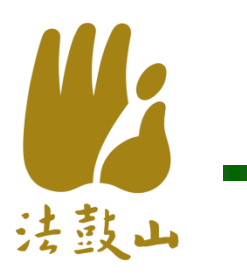

# APP說明和實作

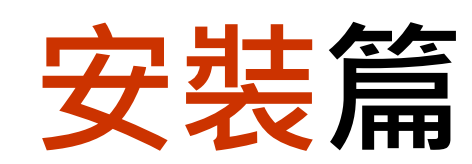

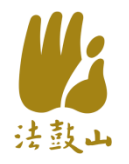

安裝點名APP

#### QR CODE

• https://ddmappmg m.blogspot.tw/201 6/10/app\_6.html • 密碼大寫DDM

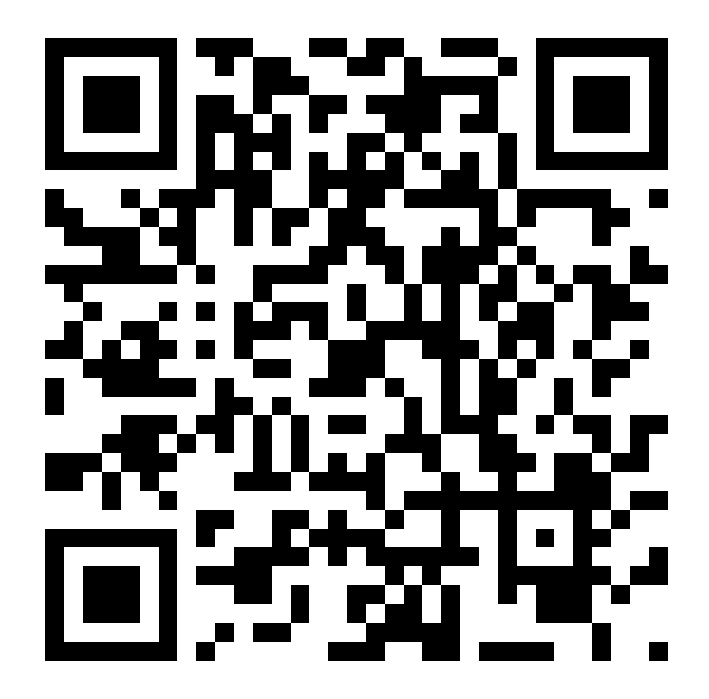

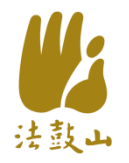

#### IOS版說明

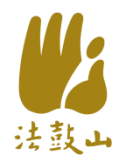

# 安装點名APP(1)

• $i$ OS版, 按此下載

• 訊息列,點選**安装** 

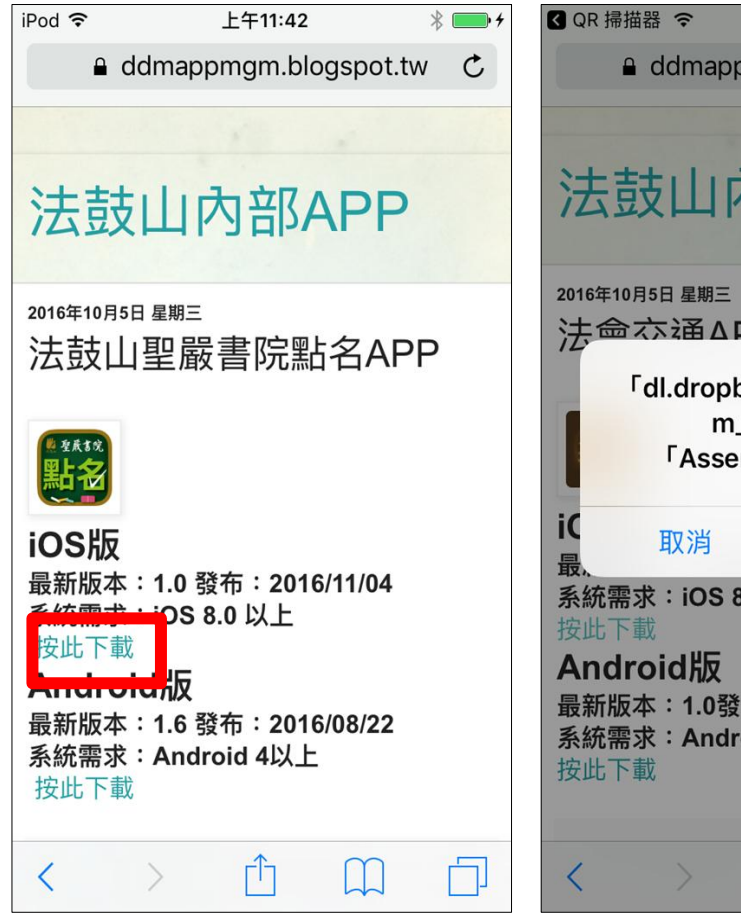

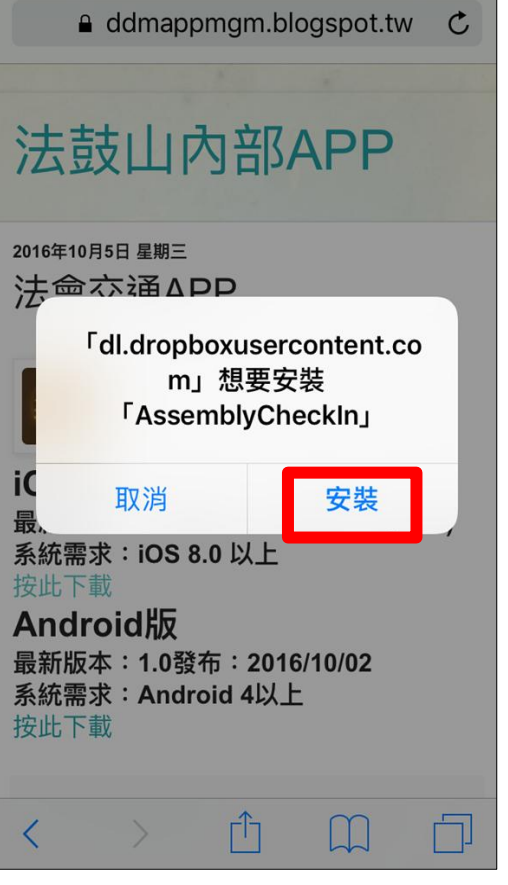

下午8:36

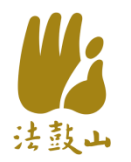

# 安裝點名APP(2)

- 按點名APP圖示
- 訊息列, 按**取消**

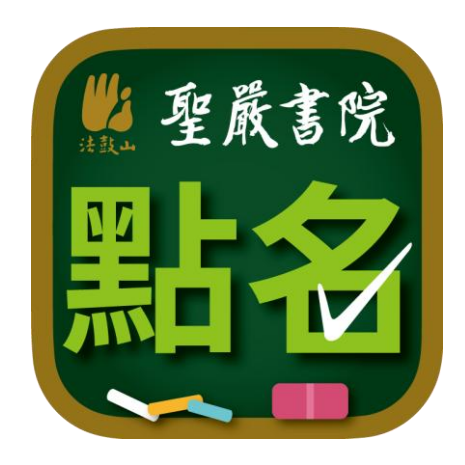

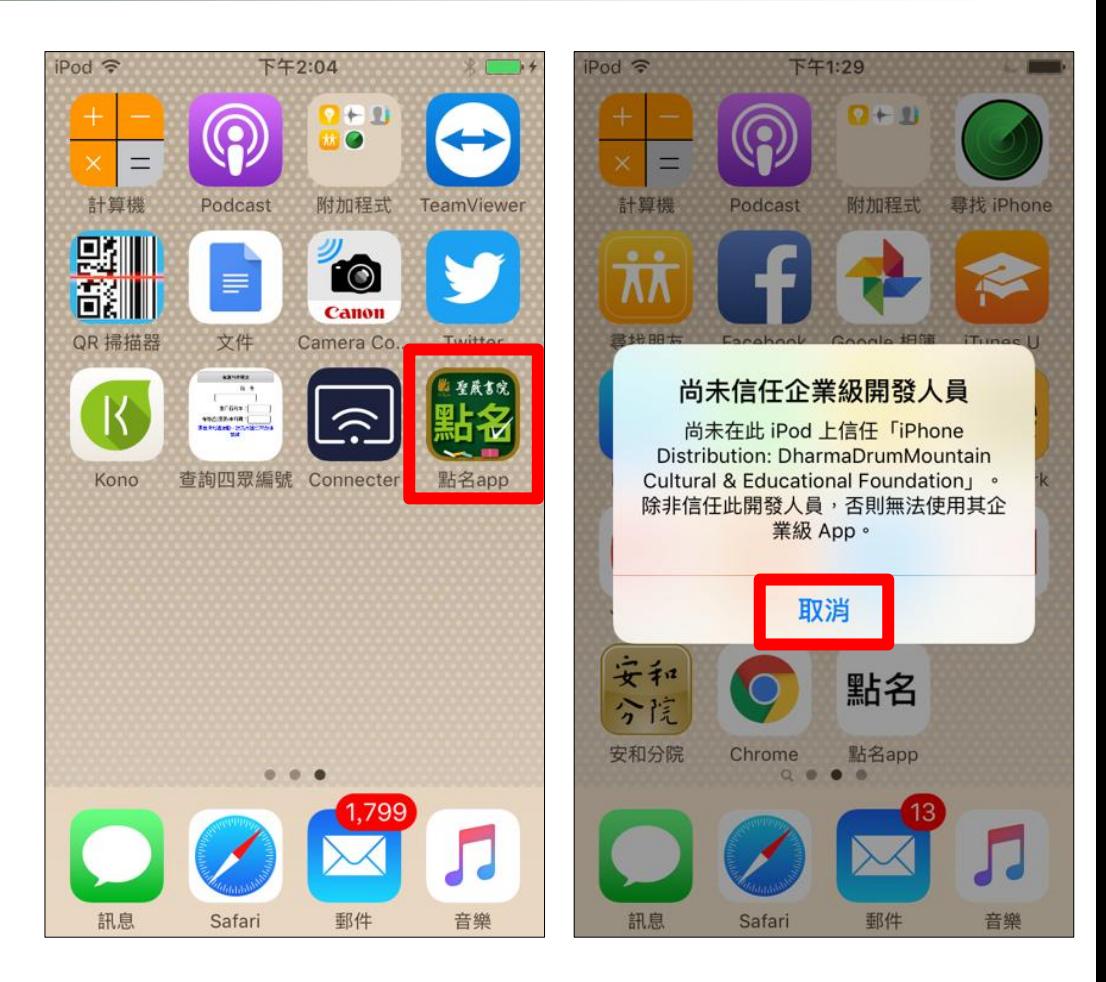

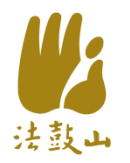

# 安装點名APP(3)

·點選**設定** 

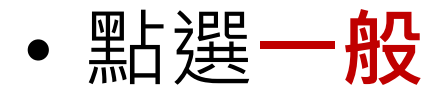

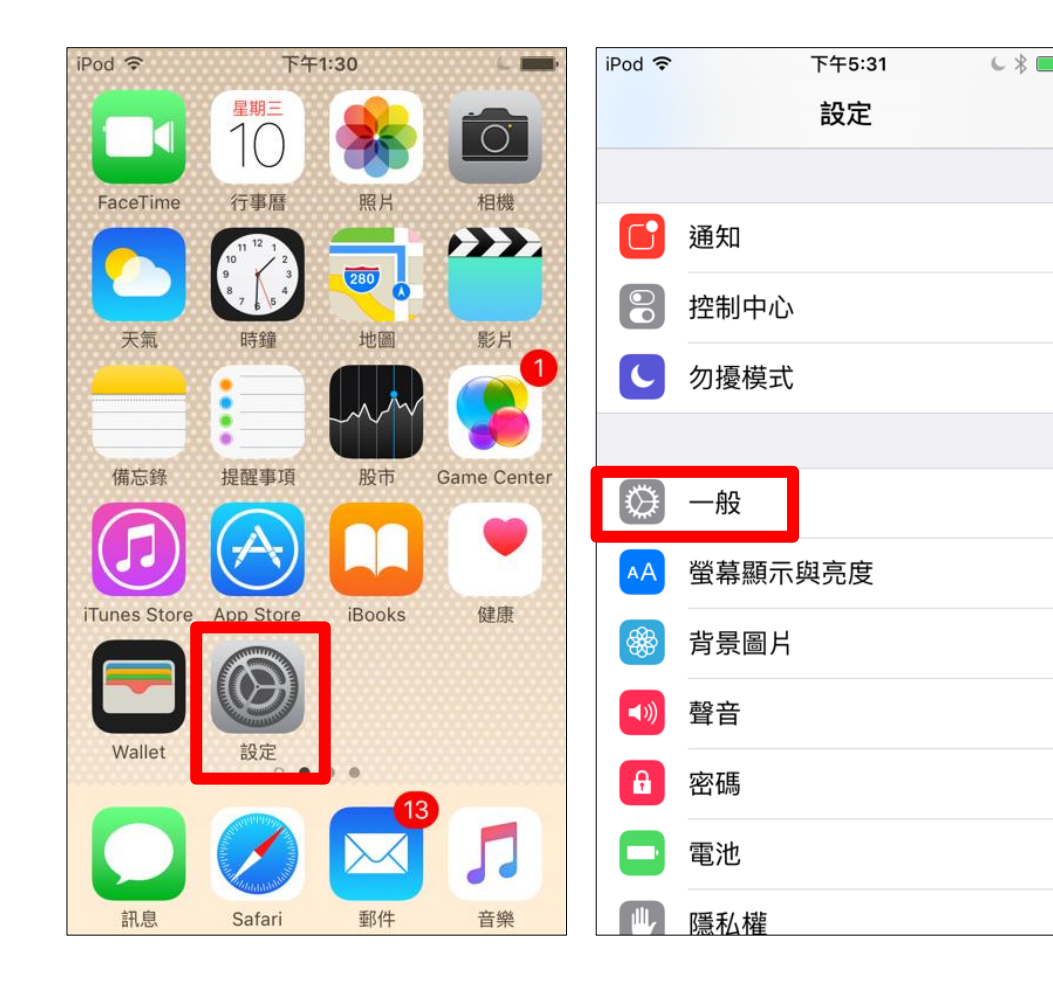

 $\neg$ 

 $\mathcal{E}$ 

 $\mathcal{P}$ 

 $\mathcal{P}$ 

 $\mathcal{C}$ 

 $\rm{>}$ 

 $\mathcal{P}$ 

 $\,>\,$ 

 $\rightarrow$ 

 $\mathcal{P}$ 

 $\sim$ 

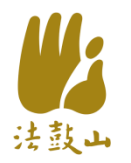

# 安装點名APP(4)

- •點選<mark>裝置管理</mark>
- 點選DharmaDrum Mountain...

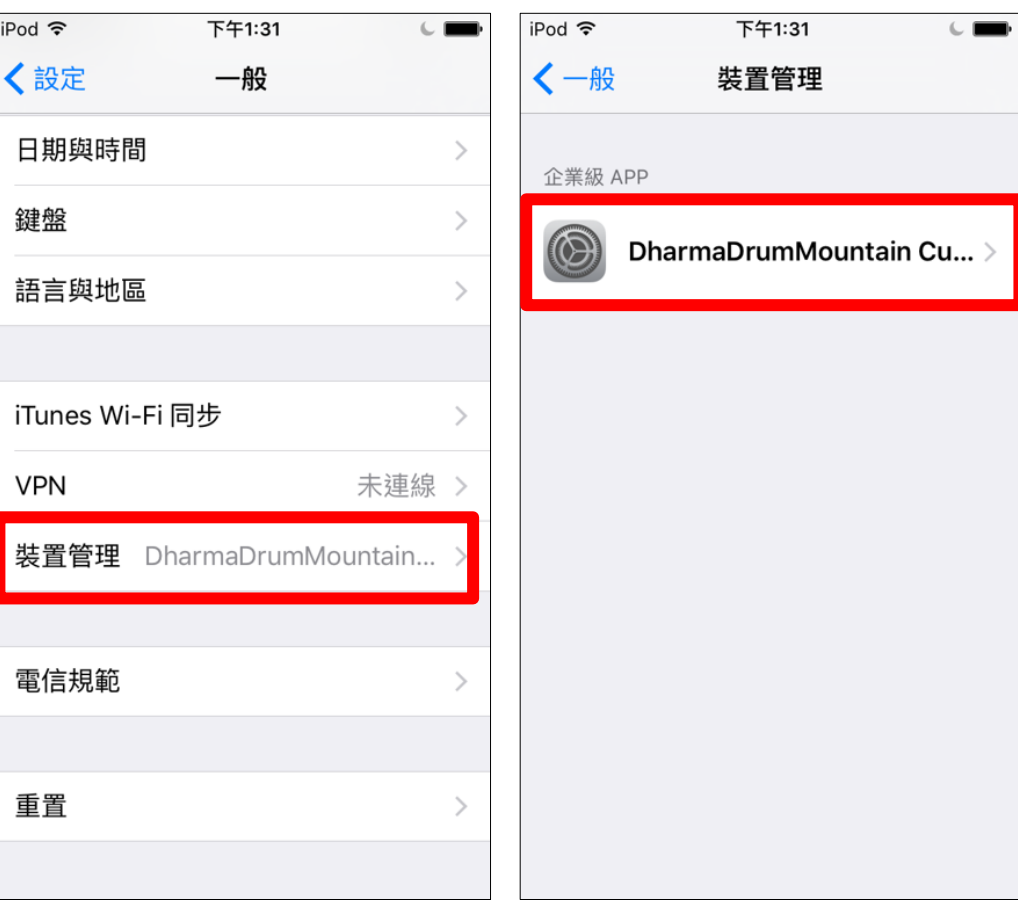

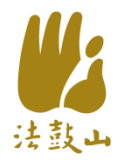

# 安装點名APP(5)

• 按<u>信任Dharma</u> DrumMountain Culture...

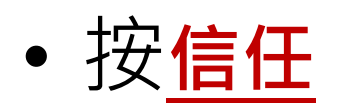

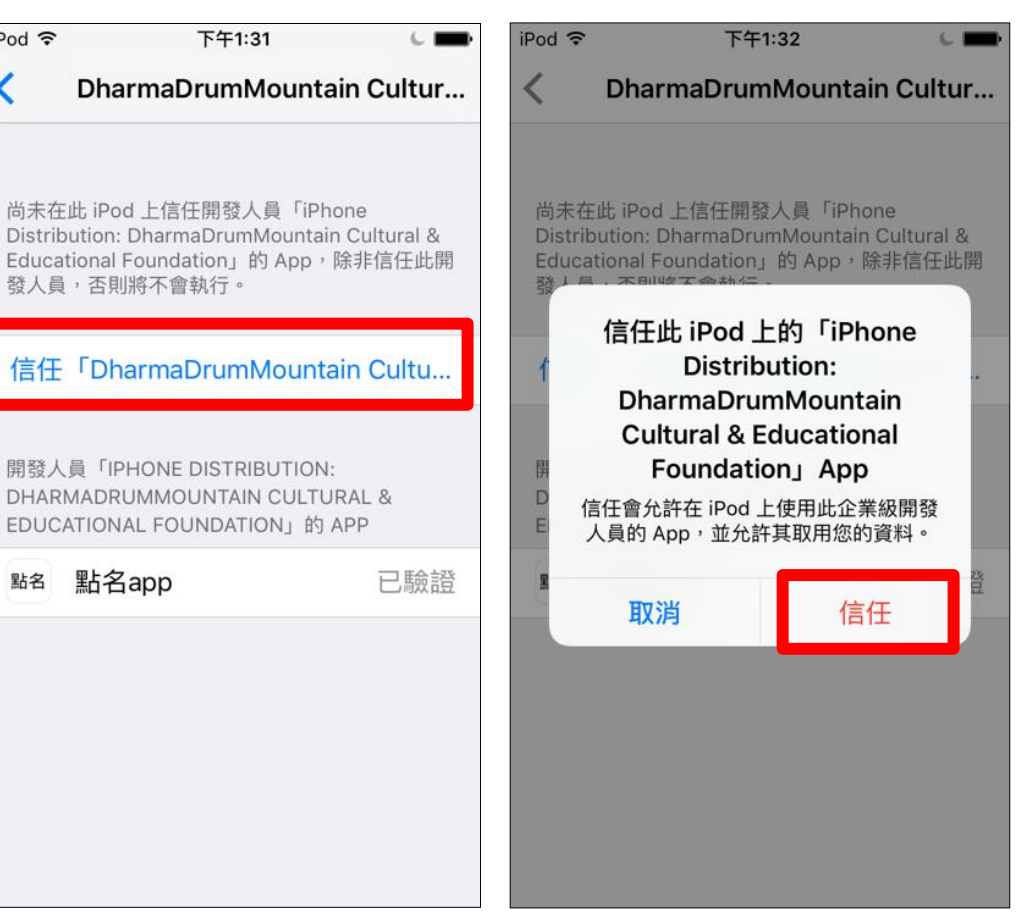

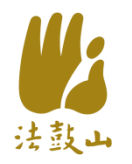

# 安裝點名APP(6)

- 回到主畫面 按點名APP圖示
- 輸入帳密,登入

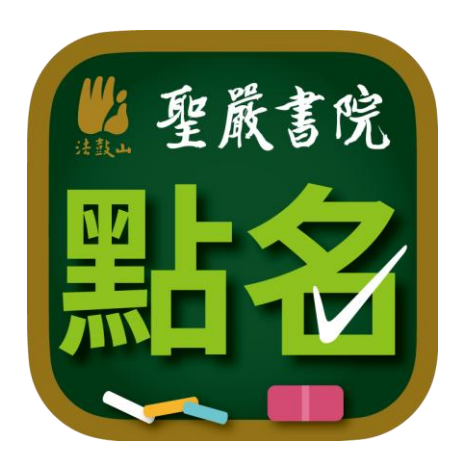

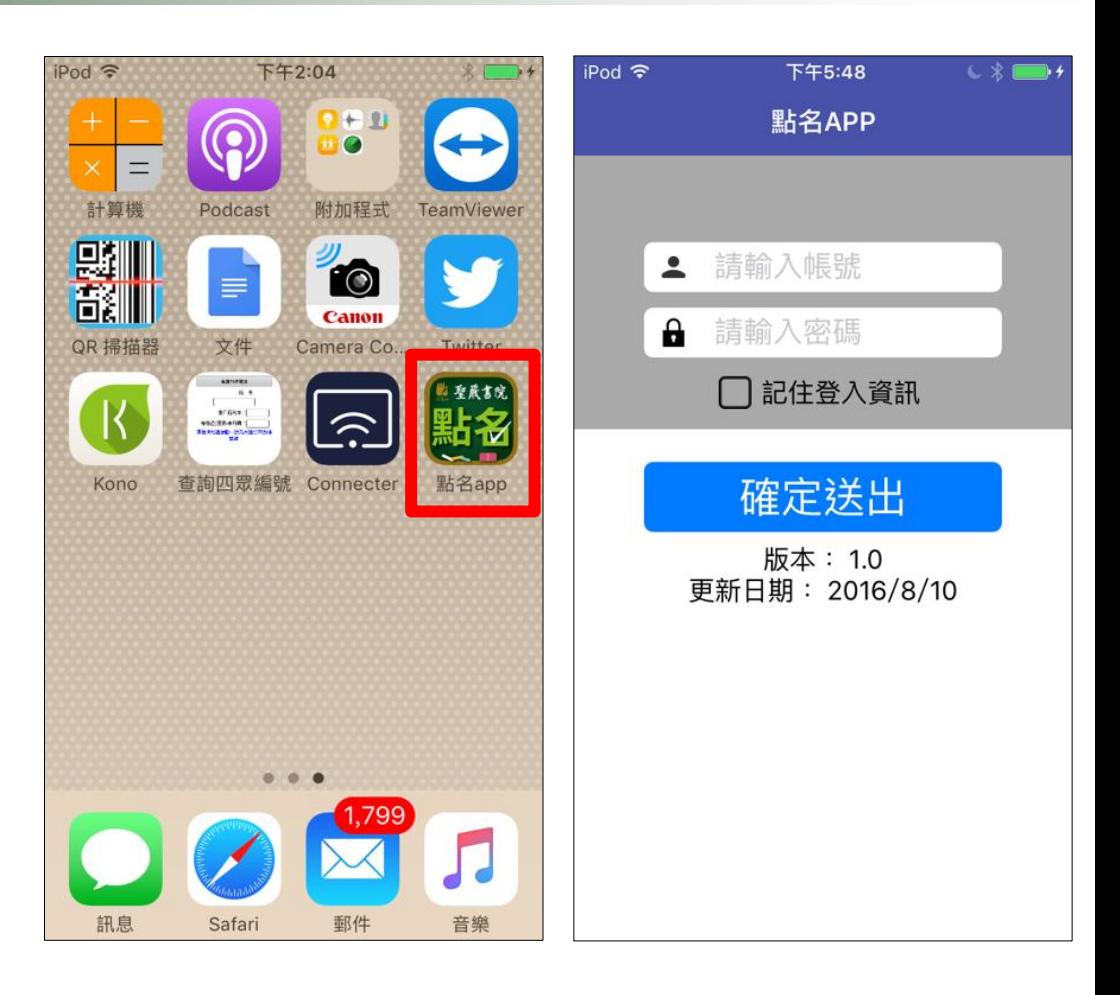

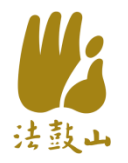

### 更新點名APP(1)

#### • 登入帳號密碼

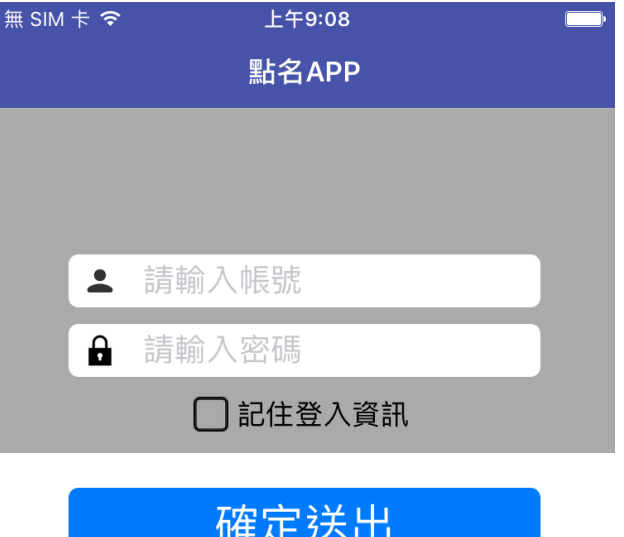

版本: 1.12 更新日期: 2017/6/19

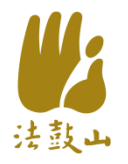

### 更新點名APP(2)

#### • 有版本須更新,顯示 更新訊息視窗 • 請按下【立即下載】

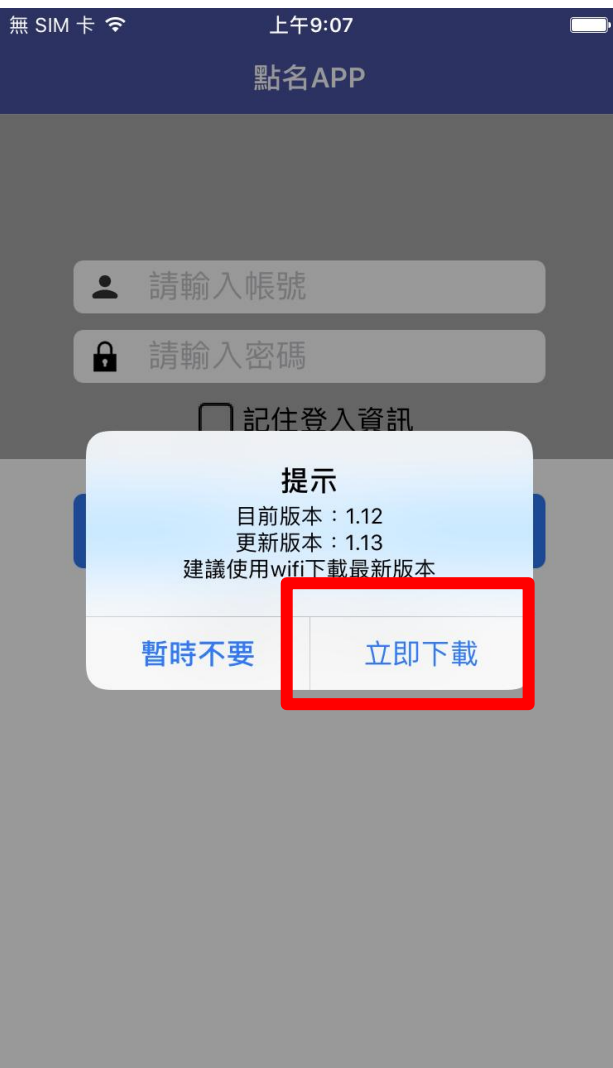

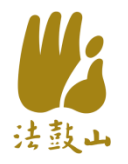

### 更新點名APP(3)

#### • 回到主畫面,顯示程式正 在更新中

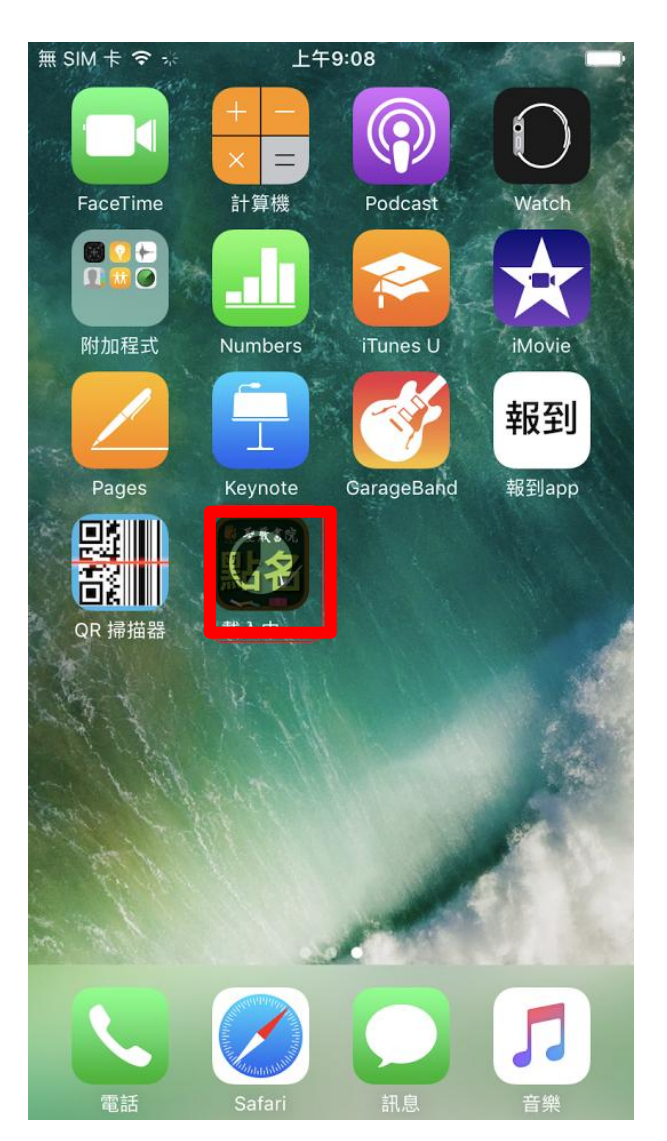